# **KaiClock**

Kevin Mckenna

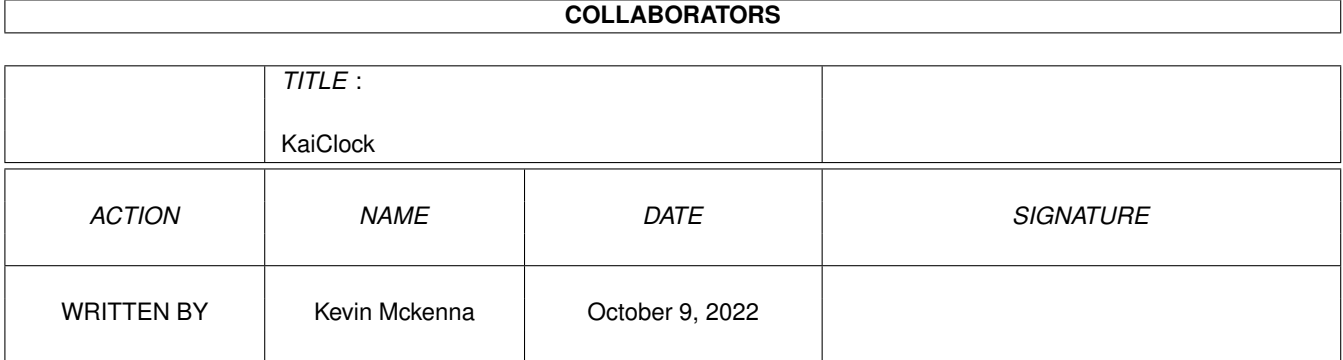

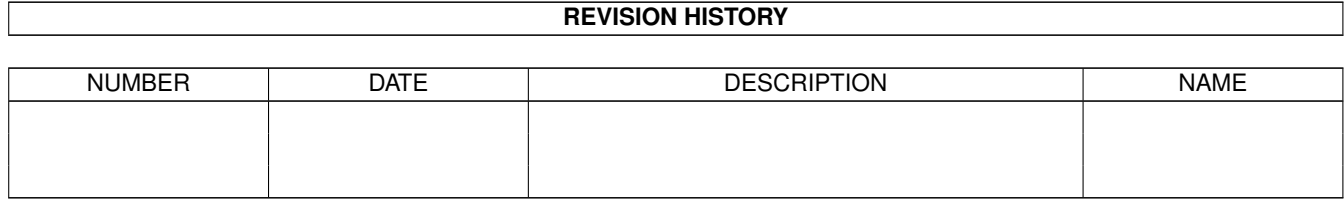

# **Contents**

#### 1 KaiClock

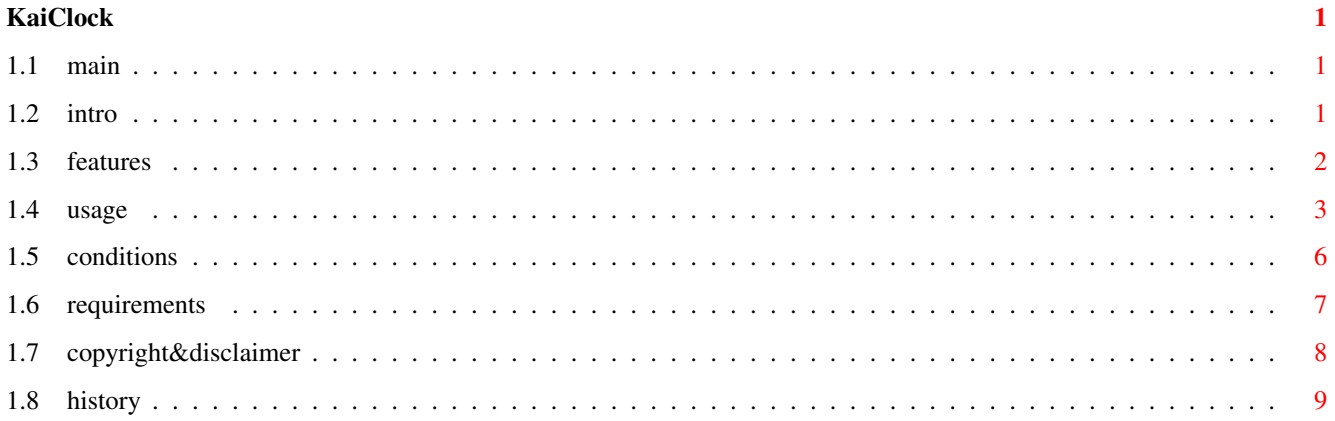

## <span id="page-3-0"></span>**Chapter 1**

# **KaiClock**

## <span id="page-3-1"></span>**1.1 main**

KaiClock 2.2 by Kai Software 1998

Welcome to the guide file for KaiClock 2.2

Introduction

Features

Requirements

Usage

Shareware Information

Copyright & Disclaimer

History

Please read the sections above carefully before using KaiClock. Please read Shareware and Copyright and Disclaimer information.

Thanks -Gonzo- of Kai 26/6/98

## <span id="page-3-2"></span>**1.2 intro**

Right, to start with, KaiClock is SHAREWARE

I now assume that you have read the SHAREWARE information and, the condition of use. If not do so now.

KaiClock is quite simply a digital clock for the Amiga (OS 2 and above) Like most clock programs on the Amiga, it can be placed on the screen to ascertain the time whenever you need it. This is where most simalarities end.

Ok, its only a digital clock, but, hey, I made it primarily for me, and I dont use analog clock programs (no offence, but I dont see the attraction of programs like TolleUhr - just me I guess!)

Index

Features

Requirements Conditions of use

Usage

Copyright&Disclaimer

History

## <span id="page-4-0"></span>**1.3 features**

Features:

AppIcon Support AppMenu Support Upto 256 colours (AGA only) Uses a nice font (on both Interlace and non-Interlace) Can be placed anywhere on your workbench Has a date and weekday function Is configurable via tooltypes or a prefs program Sets off an alarm every hour (configurable) Alarm feature which displays a message of YOUR choice Can have a Depth gadget, or not, (its up to you) Low CPU usage Has some nice MWB icons Has some nice NewIcons

Anyway, thats most of the features.

Index

Introduction

Requirements

Usage

Shareware Information

Copyright & Disclaimer

History

#### <span id="page-5-0"></span>**1.4 usage**

KaiClock is mainly configured by use of Tooltypes. These can be set with the prefs program I've made, though, it MAY not be available when you got KaiClock.

So I'll go over the tooltypes below: (Its best, that when you cancel a tooltype, rather than just deleting it, just put brackets around it, this cancels it, but leaves the tooltype there, in case you want to use it another time, without trawling through these docs!)

#### DRAG

This tooltype either puts a dragbar on the window, or takes it off, when on, there is also a depth gadget. The dragbar is the easiest way to move the window around.

#### DATE

Either turns the date on or off, when its on, the window size will change, and the date will be placed under the time. Kaiclock remembers where the window was, so, if the window appears, and it would go over the edge of the screen, it moves itself to the top left of the screen. (this is a feature not a bug ok?)

#### WDAY

This places the weekday on the window (or takes it off), for this tooltype to work, the DATE tooltype must also be used, if DATE tooltype is not used, this tooltype will have no effect.

#### PLACE

This, I have found is the easiest way to place a window. I used to use XPOS and YPOS, whereby you could just dump the numbers in, but, if an unsuitable value (It went off screen) my Amiga GURU'd which really

did get on my nerves after some time, so, instead, I decided to use the PLACE tooltype, it only has 4 values, 1 2 3 or 4 (Just the number) 1 = Top left of screen 2 = Top right of screen 3 = Bottom left of screen 4 = Bottom right of screen If you want anywhere else, just use the drag bar TEXTCOL This is, as you might have guessed the text colour, you can have whatever colour from you rworkbench palette you want, you can pick it by entering a number between 0 and the number of colours available, on an AGA, this can be upto 256. The default value is 1 (Black) BACKCOL This, (like TEXTCOL) you might be able to guess for yourself, no? Ok, this is the background colour, which has the same features of TEXTCOL, so read that. The default is 0 (workbench background colour, usuall grey) ALARM This can be ON or OFF, it turns the alarm on or off funnily enough. ALARMSET This can be any time in the day. It goes in the format of: HH:MM:SS Where HH is the hour, MM is the minutes and SS the seconds. One thing I should mention is, that each of the numbers, MUST be in double figures, so if you want the alarm to go off a 5 past 8 it would  $he$ 08:05:00 NOT: 8:5:0 (Failure to set it properly, results in a failure for it to work) MESSAGE This can be ON or OFF, it turns the message on or off. MESSAGESET This is the message for MESSAGE It can be as long as you set it. To start a new line, use the | (Thats the one next to DEL (with shift) SCRIPT This will turn on the script handling. The Alarm feature must be active, so that when the alarm goes off, the script can be executed. SCRIPTNAME Gives an alternative name for a script to be executed. By default this is Kaiclock.scr and should be in the drawer where KaiClock is. The Script should be something like the startup-sequence

which can be executed... See the example below. Script Example Run >Nil: C:NewShell Run >Nil: C:Fastview Work:Pics/Pic C:Flush APPICON This is the appicon to use. This appicon will be used when you put KaiClock to 'SLEEP' Pick the info file to use, with the path, but DO NOT put the .info on the end of it. I put the APPICON drawer in the same dir and use APPICON=AppIcon/KaiApp Anyway, the choice is yours Below is an examples of these settings. (DRAG) (DATE) (WDAY) PLACE=2 TEXTCOL=1 BACKCOL=0 ALARM=ON ALARMSET=08:05:31 MESSAGE=ON MESSAGE=KaiClock V1.7c|by Kai Software APPICON=AppIcon/KaiApp What? Everything is set by tooltypes? No. There is also the pulldown menu, and the appmenu. The pulldown menu is used to perform SOME of the above features. The pulldown menu is laid out as: Kai Window Kai This has three selections available. About Sleep Quit About, gives some basic info Sleep, places an appicon on workbench, and closes the window, its basically the same as quitting, but with the option of ressurecting it later. (Alarms do NOT work while it is 'sleeping') Quit, quits. Window, has four functions Drag, same as the DRAG tooltype

Date, same as the DATE tooltype

Weekday, same as the WDAY tooltype Place, same as the PLACE tooltype Finally, however, there is the Appmenu. On the normal Workbench menu, under TOOLS, you will get KaiClock Sleep after starting the program, this works the same as the Sleep pulldown function. Plus, when Kaiclock is 'sleeping' this will change to Wake KaiClock, so if there is a problem with the Appicon, you can still wake it up. Thats it on the configurable stuff. Index Introduction Features Requirements Shareware Information Copyright & Disclaimer History

### <span id="page-8-0"></span>**1.5 conditions**

Response on my previous programs has been pretty disappointing,  $\leftarrow$ when I consider the time taken on them. So I started to use Keyfiles, response has picked up a little, however, I was still not satisified, as the keyfile was easy to tamper with the keyfile to get it working. So from now, I have intoduced a better keyfile system, which (I hope) will not be breakable easily.

And thus, as I have spent a vast amount of time perfecting KaiClock to my own strict requirements (See History)...

KaiClock is now SHAREWARE!

KaiClock will only cost you a measly £5.00

So, to recieve your keyfile, please pop £5 into an envelope, or cheques

and postal orders (Made out to Kevin Mckenna) Then send it, with a note of your current setup, where you found KaiClock What you thought of it, any bug reports or sugestions. Then add the code: KaiV2.2Clock This will ensure that you will recieve the correct keyfile. Also, you will recieve the latest version, and some other programs which I have made that are still FREEWARE. Send your registration to: Kai c/o Kevin Mckenna 11 Louis Braille Close Netherton Liverpool L30 5SN  $\leftarrow---$  (thats five S N) ENGLAND Also... I need feedback, I need to know if anyone is using my programs, because if not I'll not waste my time on them, but rather carry on with some other projects. Even if you DONT want to register, please drop me a line and give me some feedback!

> Index Introduction Features Requirements Usage Copyright & Disclaimer

History

## <span id="page-9-0"></span>**1.6 requirements**

Requirements

You should have KaiClock.font in your FONTS: directory You should have an appicon selected, but its not required. To get the script working, you should have a script called KaiClock.scr Tooltypes. Index Introduction Features Shareware Information Usage Copyright & Disclaimer History

in the same directory. This is until you change the script name via the

### <span id="page-10-0"></span>**1.7 copyright&disclaimer**

Standard disclaimer:

THERE IS NO WARRANTY FOR THIS PROGRAM TO THE EXTENT PERMITTED BY APPLICABLE LAW. EXCEPT WHERE OTHERWISE STATED IN WRITING THE COPYRIGHT HOLDER AND/OR OTHER PARTIES PROVIDE THE PROGRAM "AS IS" WITHOUT WARRANTY OF ANY KIND, EITHER EXPRESSED OR IMPLIED, INCLUDING, BUT NOT LIMITED TO, THE IMPLIED WARRANTIES OF MERCHANTABILITY AND FITNESS FOR A PARTICULAR PURPOSE. THE ENTIRE RISK AS TO THE QUALITY AND PERFORMANCE OF THE PROGRAM IS WITH YOU. SHOULD THE PROGRAM PROVE DEFECTIVE, YOU ASSUME THE COST OF ALL NECESSARY SERVICING, REPAIR OR CORRECTION.

IN NO EVENT UNLESS REQUIRED BY APPLICABLE LAW OR AGREED TO IN WRITING WILL ANY COPYRIGHT HOLDER, OR ANY OTHER PARTY WHO MAY REDISTRIBUTE THE PROGRAM AS PERMITTED ABOVE, BE LIABLE TO YOU FOR DAMAGES, INCLUDING ANY GENERAL, SPECIAL, INCIDENTAL OR CONSEQUENTIAL DAMAGES ARISING OUT OF THE USE OR INABILITY TO USE THE PROGRAM (INCLUDING BUT NOT LIMITED TO LOSS OF DATA OR DATA BEING RENDERED INACCURATE OR LOSSES SUSTAINED BY YOU OR THIRD PARTIES OR A FAILURE OF THE PROGRAM TO OPERATE WITH ANY OTHER PROGRAMS), EVEN IF SUCH HOLDER OR OTHER PARTY HAS BEEN ADVISED OF THE POSSIBILITY OF SUCH DAMAGES.

Or in other words, it is all YOUR fault, you hear!

By using this program, you accept all blame and damages.

Copyright

- a. This software is copyrighted by its developer(s). That means that you are NOT ALLOWED to modify the program(s) and documentation in any way. Especially you MUST NOT REMOVE the documentation or this text file.
- b. You are NOT allowed to use this software or any part of it for any other purpose than that one mentioned in its documentation, this also includes any fonts, images or samples. If the developer(s) did NOT include the source code of the program(s) in this package you are NOT allowed to decompile any part of it.

Index Introduction Features Requirements Shareware Information Usage

History

### <span id="page-11-0"></span>**1.8 history**

This is version 2.2

KaiClock has undergone many changes since version 0.1 So below is a list of only the main ones

Version 0.1 KaiClock created, just a simple clock in a window High CPU usage, ugly and loads of annoying bugs.

Version 0.4c Arghh.. Lost source code in hard drive error. Had to rewrite everything, using my basic Version 0.1 source code which was backed up to disk. Therefore, some small changes which I haven't noticied

Version 0.8 Reorganised KaiClock, made it smaller, and changed the font Added TOOLTYPE support

Version 0.9a Changed the font again, and got rid of XPOS YPOS tooltypes Put the PLACE tooltype in. Version 1.2 Put a white background in, added Drag bar, date pulldown menu. Pulldown menu has Quit and About Annoying problem with About page. Added procedure which used Topaz font if Kai.font was not found Version 1.2b Fixed About page bug. Added Drag and Date to pulldown menu. Version 1.4 Added Weekday Added Force Topaz function to tooltypes under TOPAZ Added Appmenu for Quit KaiClock Version 1.4b Added Weeday to pulldown menu, and fixed bugs with Weekday Version 1.5 Added Hourly alarm to pulldown menu Added Place to pulldown menu Put in simple config file (Intended to make prefs program) Version 1.6 Removed config file. Added different background and text colours. Allowed colour changing to tooltypes Removed TOPAZ feature Fixed bugs Rewrote sections of code to make it smaller with lower CPU usage Version 1.7 Added Tooltype Alarm handling and message handling Changed font for interlace use Made prototype prefs program which writes tooltypes to icon Version 1.7b Added alarm variant which triggered a script to be executed when the alarm went off. Finished, but no way to control yet. Version 1.7c Changed font again Simplified window handling code Added AppIcon stuff, and changed AppMenu Updated Prefs program to use APPICON tooltype. Prefs still not finallised. Still no way to control script execution yet, maybe Version 2.0 A complete rewrite (seriously - it took ages) The program was completely updated, to be faster, smaller with a

lower CPU usage, and with more features. These are:

Changed font (for the last time hopefully) Removed Hourly Alarm (well, just didn't put it in) Dumped Alarm, Message and Script Handling features Added simple error handling

Version 2.1 Added Commodity support

Version 2.2 Added Alarm, Message and Script Handling Added keyfile and tamper proofing Added information to About page

Thats it. Theres some more smaller changes, but they are the main ones.

Index

Introduction

Features

Requirements

Shareware Information

Usage

Copyright & Disclaimer